## 1. Zmiana hasła

Pierwszą operacją, którą zaleca się wykonać jest zmiana hasła. W tym celu należy wejść na stronę internetową **mail.pwsz.nysa.pl** a następnie zalogować się w sposób jak na rysunku poniżej, jako **loginu** używając **imie.nazwisko** (bez polskich znaków) oraz jako **hasło** własnego **numeru PESEL**.

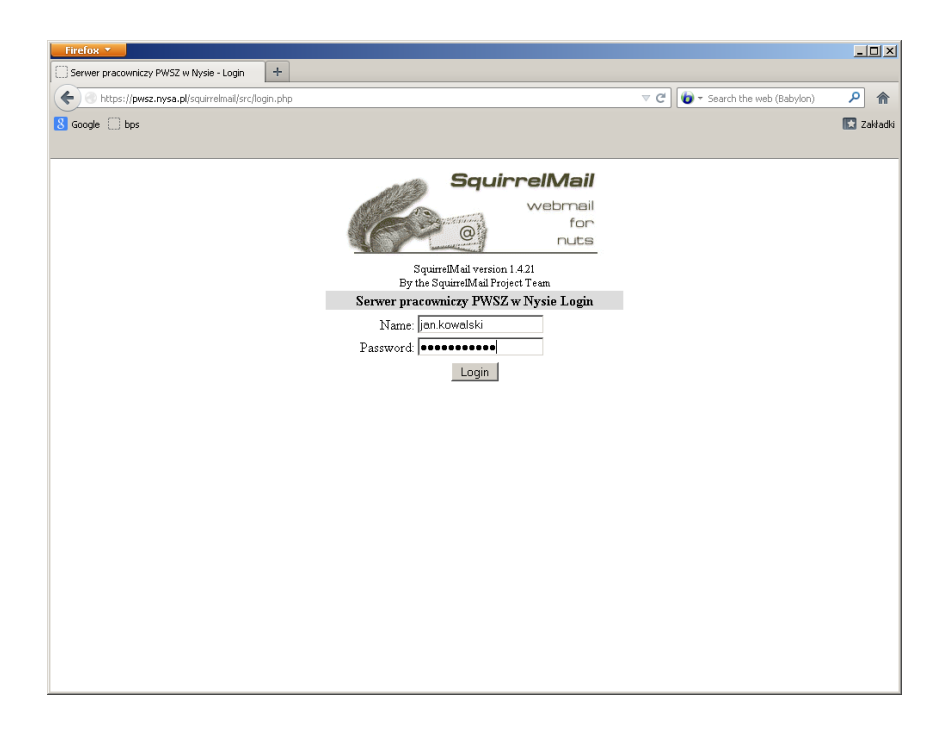

Po zalogowaniu się należy wybrać **Opcje** i przejść do **Change password**

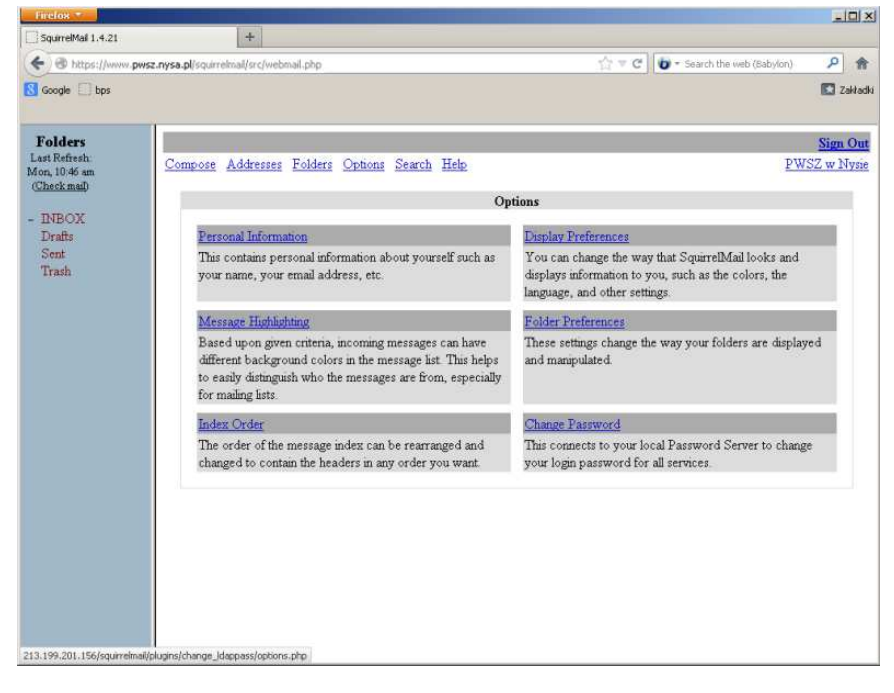

W polu **Old password** należy wpisać dotychczasowe hasło (numer PESEL) natomiast w polach **New Password i Verify New Password** należy dwukrotnie wpisać nowe hasło do konta.

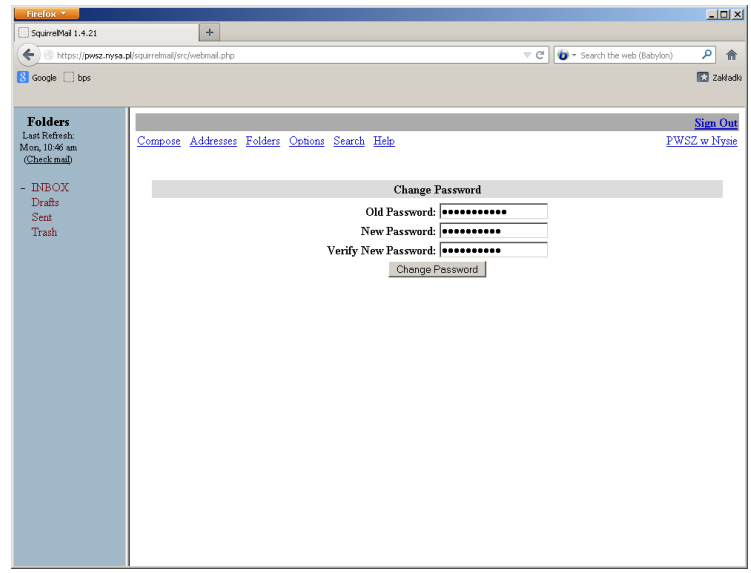

Następnie należy nacisnąć przycisk **Change Password**.

W następnej kolejności należy wybrać **Opcje** i przejść do **Dane Użytkownika** gdzie w polu **Imię i nazwisko** należy podać swoje **Imię i Nazwisko**.

Przyciskiem **Wyślij** należy zatwierdzić zmiany.

Po tej operacji konto pocztowe jest już gotowe do używania za pomocą przeglądarki internetowej przez stronę mail.pwsz.nysa.pl

- 2. Konfiguracja programu pocztowego MS Outlook.
- 2.1. W przypadku użytkowników, którzy dotychczas korzystali z konta mailowego na serwerze pwsz.nysa.pl za pomocą programu MS Outlook należy uruchomić program MS Outlook, z menu **Narzędzia** wybrać **Ustawienia kont….** następnie w oknie zaznaczyć swoje konto (np. boi@pwsz.nysa.pl) i usunąć je.

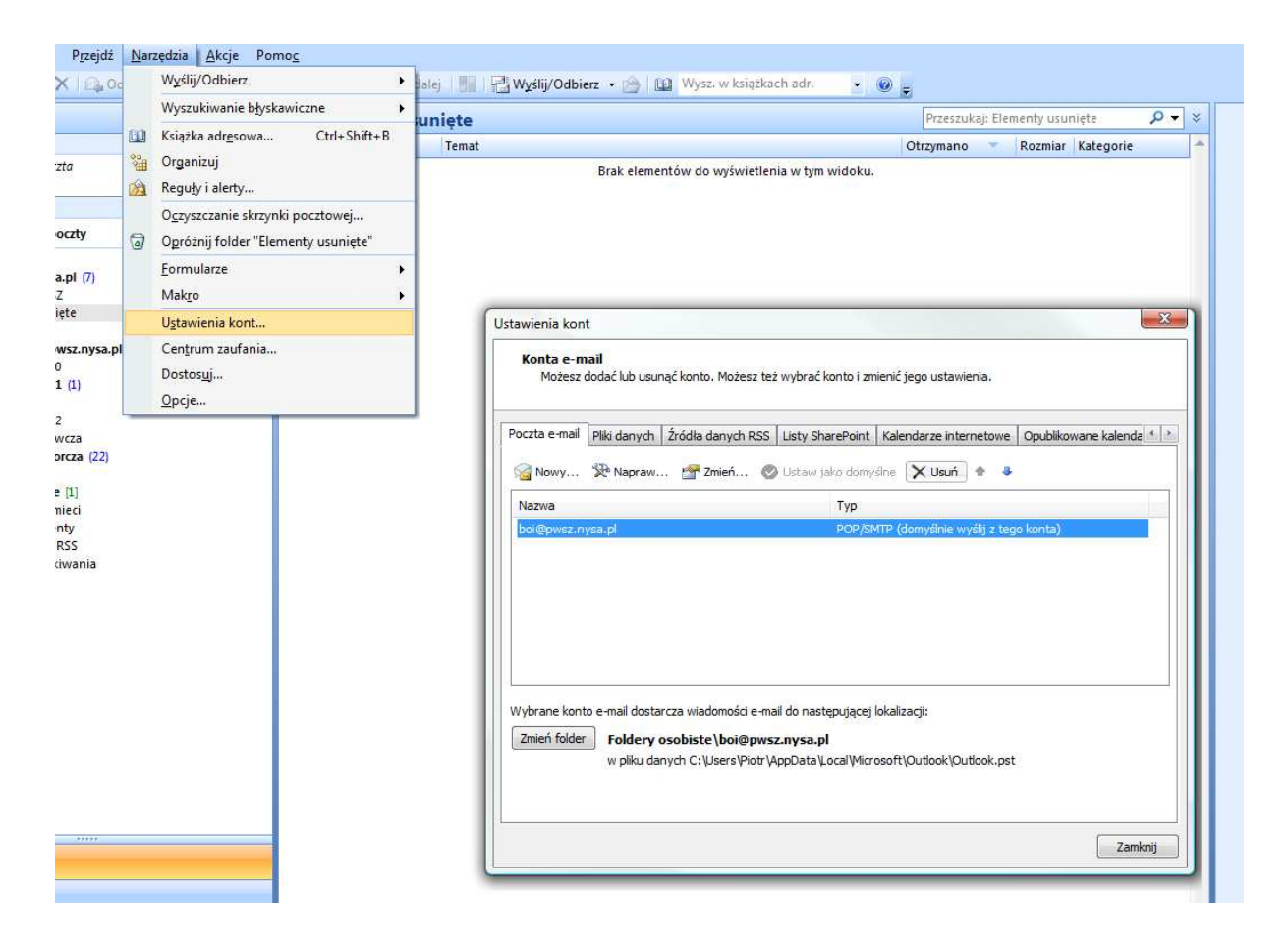

2.2. W kolejnym kroku z menu **NARZĘDZIA** należy wybrać **USTAWIENIA KONT**. Następnie klikając w przycisk **NOWY** uruchomi się kreator w celu skonfigurowania ustawień konta.

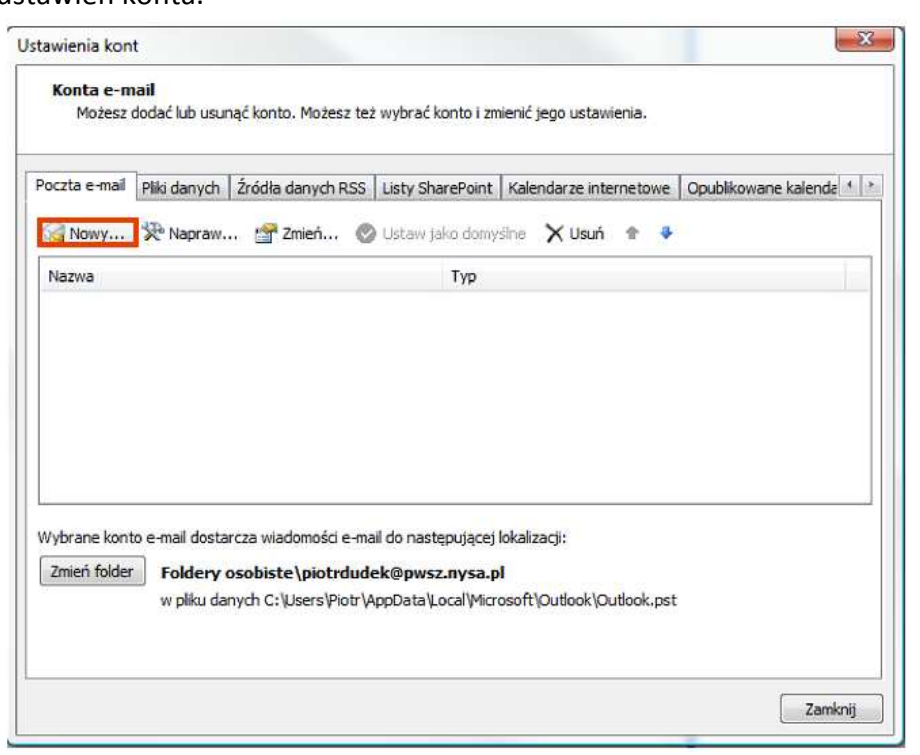

W kolejnym oknie pola należy wypełnić zgodnie z rysunkiem poniżej.

Serwery poczty wchodzącej i wychodzącej: **fosa.pwsz.nysa.pl**, **hasło** – zgodne z ustawionym w punkcie 1.

Kolejno klikamy w przycisk więcej ustawień.

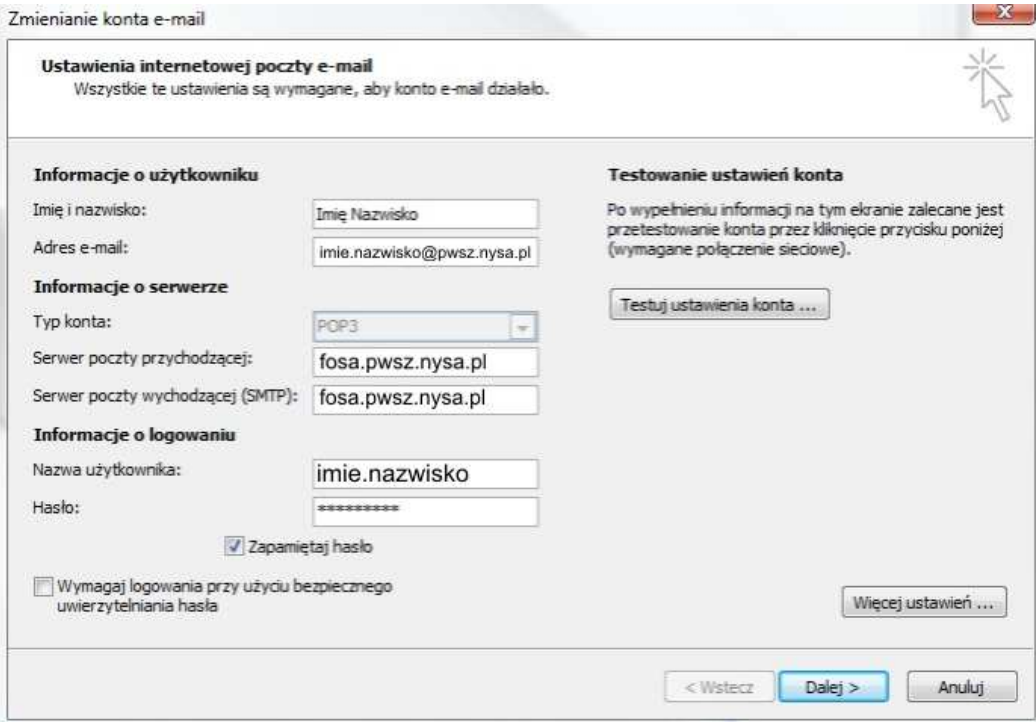

W oknie więcej ustawień klikamy zakładkę serwer wychodzący i zaznaczmy pole – "Serwer wychodzący (SMTP) wymaga uwierzytelniania."

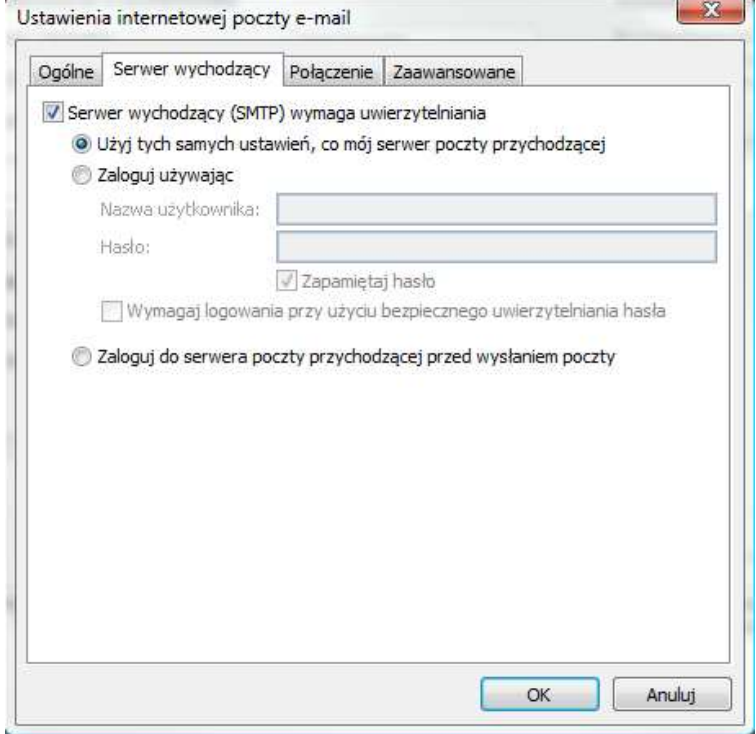

W zakładce **Zaawansowane** zmień numery portów POP3 i SMTP zgodnie z rysunkiem poniżej.

Dodatkowo jest możliwość zaznaczenia opcji, czy kopie wiadomości mają być rzechowywane na serwerze czy też po odebraniu poczty przez Outlooka mają zostać skasowane. Nie zaleca się przechowywania poczty na serwerze przez okres dłuższy niż 10 dni.

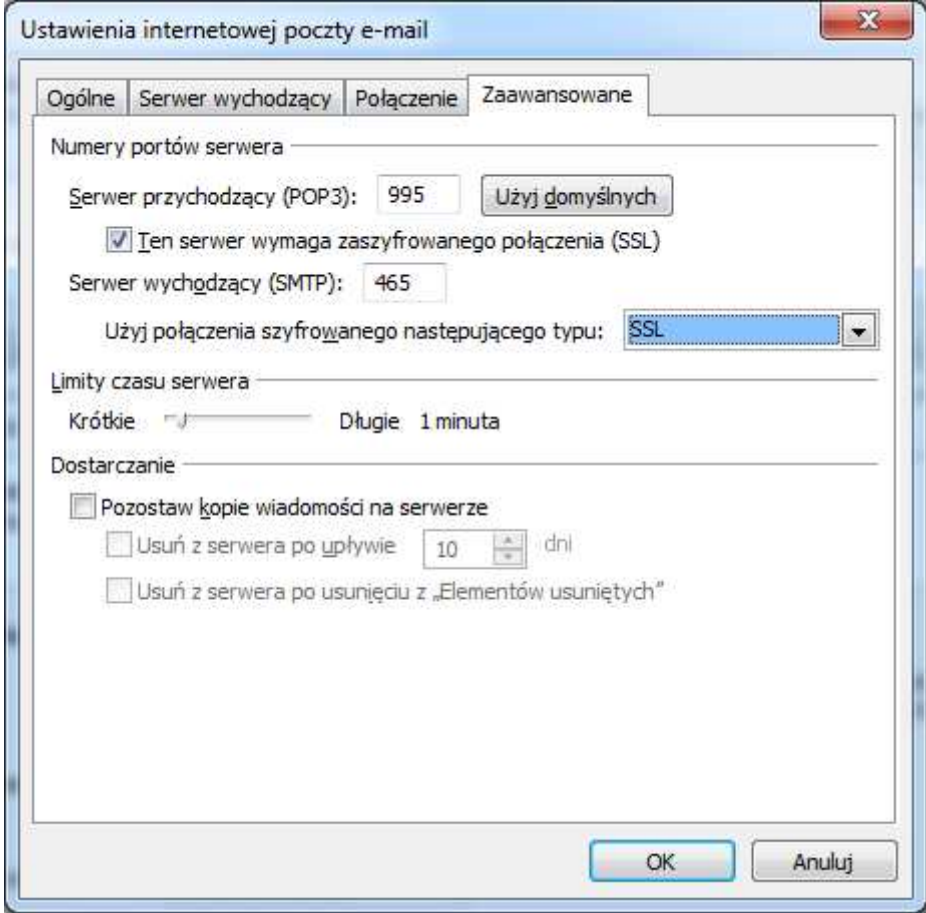